## **NOTRE OFFRE NUMÉRIQUE : COMMENT ÇA MARCHE ?**

MAC ou PC + tablette + mobile

**+**

## **LECTURE SUR TABLETTE MOBILE <b>ACCULTATION** CONSULTATION SUR MAC OU PC **WE DEMAIN** une revue pour changer d'époque **NE DEMAIL**

**>** Abonnez-vous ou achetez un ancien numéro au format numérique depuis [notre page abonnement.](https://wedemain.aboshop.fr/#/common/product-subscription/20?utm_source=headersite%2F)

**>** Téléchargez\* l'application **WE DEMAIN LA REVUE** depuis

ou**App Store** Google play

**>** Dans l'application, depuis la rubrique "abonnement " saisissez votre identifiant et mot de passe (ceux utilisés lors de votre commande sur le site).

**>** Allez dans le menu et choisissez la rubrique "éditions" pour lancer le téléchargement.

**>** Les magazines téléchargés sont accessibles dans la rubrique "ma bibliothèque " de l'application.

*Une fois téléchargés les magazines peuvent être lus sans connexion internet et sans limitation de durée*

\*Une connexion Internet (wifi de préférence) est indispensable pour le téléchargement du magazine.

**>** Abonnez-vous ou achetez le dernier numéro au format numérique depuis [notre page abonnement.](https://wedemain.aboshop.fr/#/common/product-subscription/20?utm_source=headersite%2F)

**>** Pour lire votre magazine sur PC/MAC rendez-vous sur le site **[WE DEMAIN](https://www.wedemain.fr/la-revue/)** - la revue et cliquez sur accéder à votre bibliothèque numérique

**>** Saisissez votre identifiant et mot de passe (ceux utilisés lors de votre commande sur le site)

**>** Allez dans la rubrique "Mes éditions" pour consulter\* vos numéros et hors-séries.

*Vous retrouverez alors tous les numéros que vous pouvez consulter sans limitation de durée\*.*

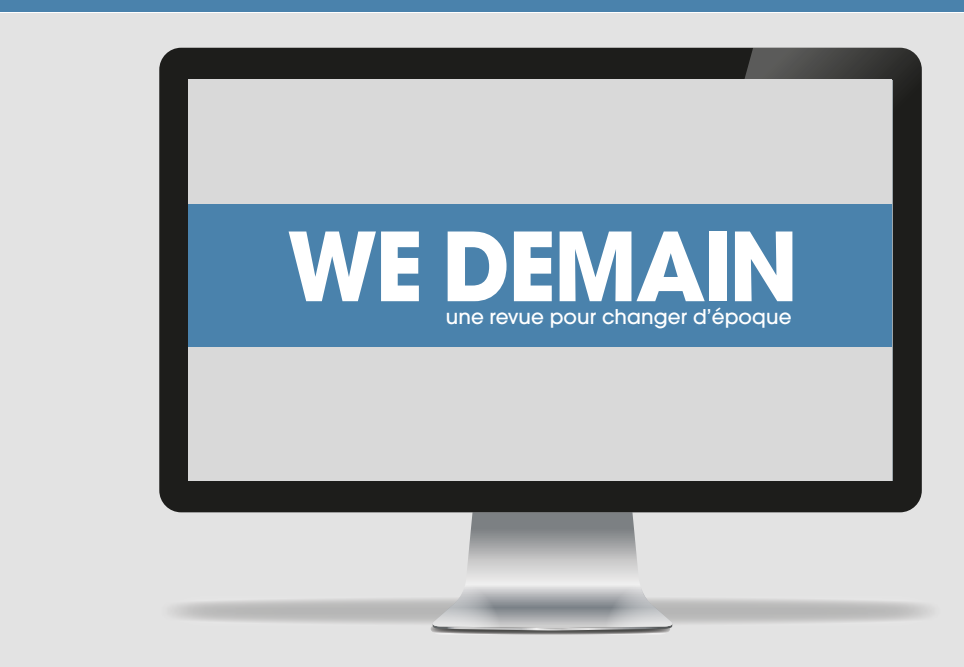